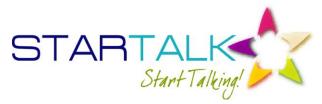

## Russian Language Programs at the University of Washington

July 9-20, 2012 (Teachers) | July 16-August 10, 2012 (Students) http://depts.washington.edu/startalk/

## Assessing Proficiency with LinguaFolio®: Completing Tasks

- 1. Review the proficiency levels so that you produce Evidence that matches the proficiency level. (For example, do not write paragraphs for a Novice level task.) http://lfonetwork.uoregon.edu/educators/evidence-exemplars/
- 2. Login to LinguaFolio Online: <a href="https://linguafolio.uoregon.edu/">https://linguafolio.uoregon.edu/</a>
- 3. Go to the Tasks tab in your LFO portfolio (for Russian). Find each Task, then click "Work on this Task."
  - Presentational Writing, Novice Low:

CanDo: I can write my name.

• Presentational Writing, Novice Mid:

**CanDo:** I can write about myself using learned phrases and memorized expressions.

• Presentational Writing, Novice High:

**CanDo:** *I can write about something I have learned using phrases and simple sentences.* 

• Presentational Writing, Intermediate Low:

**CanDo:** I can express my opinion on familiar topics using a series of sentences with some details.

• Presentational Writing, Intermediate Low:

**CanDo:** I can compare things using a series of sentences.

Presentational Writing, Intermediate Mid:

**CanDo:** I can write personal communications on familiar topics using connected sentences with many details.

Presentational Writing, Intermediate Mid:

**CanDo:** I can write a short report on a familiar topic using connected sentences with many details.

• Presentational Writing, Intermediate High:

**CanDo:** I can write descriptions or narratives in the present, past, and future using connected, detailed paragraphs.

4. Go to the **Review** Tab. Select **My Evidence**. Select each Mode and Level. Click the person icon next to each piece of Evidence so it can be shared.